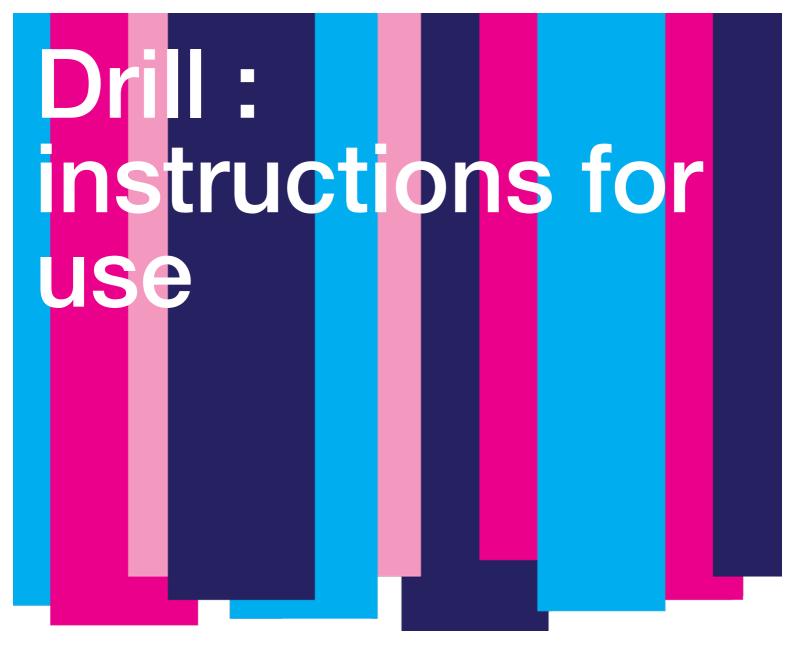

Instructions for use of DRILL application of IS

Dear students,

This leaflet is to remind you the possibility to learn the new vocabulary and practice grammatical categories of particular words (gender, declension etc.) using DRILL application available in the IS.

You will find DRILL application on the University IS web-page.

Unfortunately the DRILL's navigation works in Czech exclusively, therefore we attach a few images to help you to familiarize with it.

You will find here information about how to localize the DRILL application in the IS, how to activate it and learn Latin vocabulary with it more effectively, faster and easier. As the obligatory vocabulary is quite extensive, we find it a great help in preparation for partial tests and the credit tests as well.

In the beginners phase, the pronunciation attached can also help to improve your ability to read faster and correctly.

We wish you a lot of success

Your Latin teachers

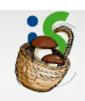

MASARYK UNIVERSITY INFORMATION SYSTEM

#### Personal Administration

IS MU > Personal Administration

HIGHLIGHT

IS.MUNI.CZ

MY MAIL PEOPLE

TEACHER PUBLICATIONS

TIMETABLE COURSES STUDIES

> DOCUMENT OFFICE ENTRANCE EXAMS

NOTICEBOARD DISCUSSION

PERSONAL

MEET PEOPLE
DEPOSITORY

MY WEB DOCUMENTS

**ELPORTÁL** 

DRILL SHOPPING

CENTER

EVENTS SYSTEM DESIGN

HELP

users 2696

MU zahajuje akademický rok exkluzivní přepremiérou filmu Divoké historky celá Masarykova univerzita / Odbor vnějších vztahů a marketingu; Bc. Dušan Fiala (OVVMark RML

Informování studentů o hromadných dopisech zaslaných před zápisem předmětu celá Masarykova univerzita / Informační systém MU; doc. Ing. Michal Brandejs, CSc. (CVT FI MU)

Search

Help - Binder

My Mail (+), People (+)

Send mail, IS MU mail, Person search, My Personal Page

Teacher (+), Publications

Students, Send mail, Attendance, Grades, Examinations, Syllabus, My Publications

Timetable (+), Courses (+), Studies (+), Document Office, Admission Pr

My timetable, Find a course, Browse templates, Term Calendar, Lists of topics (thesis, dissertation)

n group

nessage on Noticeboard, My messages posted on Noticeboard, Information campaigns

**External services** 

Google mail, Google Disk and Documents, Google Calendar, Google Keep

Personal Section (+), Job market, Contacts (+)

Check and change your personal data, Check and confirm, Telephone directory, Department

Meet People (Schoolmates) (+), Graduates (+)

My Friends, Groups, Blogs, Bookmarks, Activities, Add bookmark, All my favourite bookmarks

## STEP 2 FILTER BETWEEN THOUSANDS BOOKS TO SELECT "LATINA" (LATIN LANGUAGE) AND THEN CLICK ON "OBNOVIT" (TO RENEW).

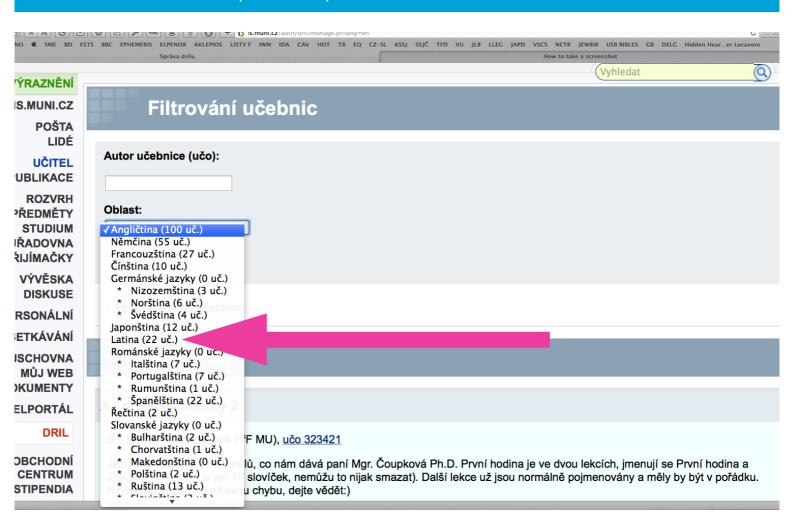

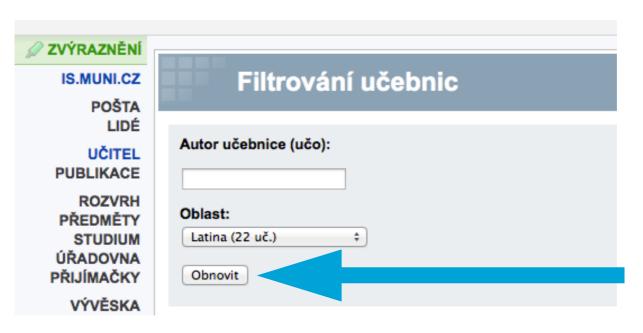

# STEP 3 SCROLL DOWN TO FIND OUR TEXTBOOK (LATIN AND GREEK MEDICAL TERMINOLOGY). THEN CLICK ON "AKTIVOVAT LEKCE Z TÉTO UČEBNICE" (ACTIVATE LESSONS FROM THIS BOOK)

#### Latin and Greek Medical Terminology

Mgr. Jozefa Artimová, Ph.D. (OddLF CJV MU), učo 119200

Flascards with specialized anatomical vocabulary

Flashcards with vocabulary from book by Prucklová, R. and Severová, M.: Introduction to Latin and Greek Terminology in Medicine, Praha: KLP, 2012

Technické řešení této výukové pomůcky je spolufinancováno Evropským sociálním fondem a státním rozpočtem České republiky.

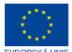

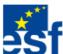

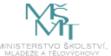

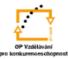

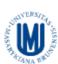

INVESTICE DO ROZVOJE VZDĚLÁVÁNÍ

Počet lekcí: 27 Počet kartiček: 3905 Počet lidí, kteř se z učebnice učí: 23

- Aktivovat lekce z této učebnice
- Importovat do učebnice kartičky
- Zobrazit lekce
- Upravit učebnici
- Upravit přístupová práva k učebnici

### STEP 4 SELECT LESSON(S)/UNIT(S), SCROLL DOWN AND ACTIVATE IT/THEM.

| Aktivace lekcí                                       | Reaktivace lekcí   | Deaktivace lekcí |  |  |
|------------------------------------------------------|--------------------|------------------|--|--|
| ✓ Adjectives Units 1-7: Identify declension and type |                    |                  |  |  |
| ☐ Preposition which case is it connected with?       |                    |                  |  |  |
| ☐ Prepositions                                       |                    |                  |  |  |
| Unit 1: Identify declension & paradigm               |                    |                  |  |  |
| ☑ Unit 2                                             |                    |                  |  |  |
| Unit 2: Identify                                     | declension & parac | ligm             |  |  |
| Unit 2: Identify                                     | grammatical gende  | er of the noun   |  |  |
| Unit 2: Identify                                     | the part of speech |                  |  |  |
| Unit 3                                               |                    |                  |  |  |
| Unit 3: Identify                                     | declension & parac | ligm             |  |  |
| ✓ Unit 3: Identify                                   | grammatical gende  | er of the noun   |  |  |
| Unit 3: Identify                                     | the part of speech |                  |  |  |
| Unit 4                                               |                    |                  |  |  |
| ✓ Unit 4: Identify                                   | declension & parac | ligm             |  |  |
| Unit 4: Identify                                     | grammatical gende  | er of the noun   |  |  |
| Unit 4: Identify                                     | the part of speech |                  |  |  |
| Unit 5                                               |                    |                  |  |  |
| Unit 5: Identify                                     | declension & parac | ligm             |  |  |
| Unit 5: Identify                                     | grammatical gende  | er of the noun   |  |  |
| Unit 6                                               |                    |                  |  |  |
| Unit 6: Identify                                     | declension & parac | ligm             |  |  |
| Unit 6: Identify                                     | grammatical gende  | er of the noun   |  |  |
| Unit 7                                               |                    |                  |  |  |
| Unit 7: Identify                                     | declension & parac | ligm             |  |  |
| Unit 7: Identify                                     | grammatical gende  | er of the noun   |  |  |
| Označit všechny,                                     | žádné              |                  |  |  |
| Aktivovat lekce                                      |                    |                  |  |  |
|                                                      |                    |                  |  |  |

STEP 5 ONCE THE SELECTED LESSON(S)/THEME(S) IS/ARE ACTIVATED YOU CAN RETURN TO THE MAIN PAGE THROUGH CLICK ON "ZPĚT NA TITULNÍ STRÁNKU DRILU" (BACK TO HOME PAGE OF DRILL) AND YOU CAN START TO PRACTICE SELECTED LESSON(S)/UNIT(S).

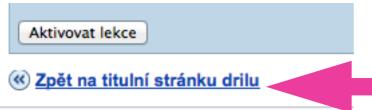

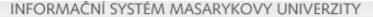

#### Dril – Titulní stránka

IS MU > Osobní administrativa > Dril

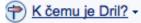

### Učit se

V následující tabulce je seznam oblastí, které máte aktivovány. Pokud se některou z nich chcete učit, klikněte na její název.

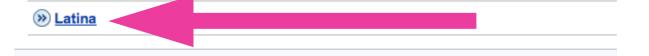

STEP 6 DEPENDING ON WHAT LESSON/UNIT YOU HAVE SELECTED, DIFFERENT CATEGORIES OF WORDS WILL APPEAR ON YOUR SCREEN. YOU WRITE YOUR ANSWERS INTO WHITE FIELDS. TO REVEAL THE CORRECT ANSWER, YOU WILL HAVE TO CLICK ON "UKÁZAT ODPOVĚĎ" (DISPLAY THE ANSWER)

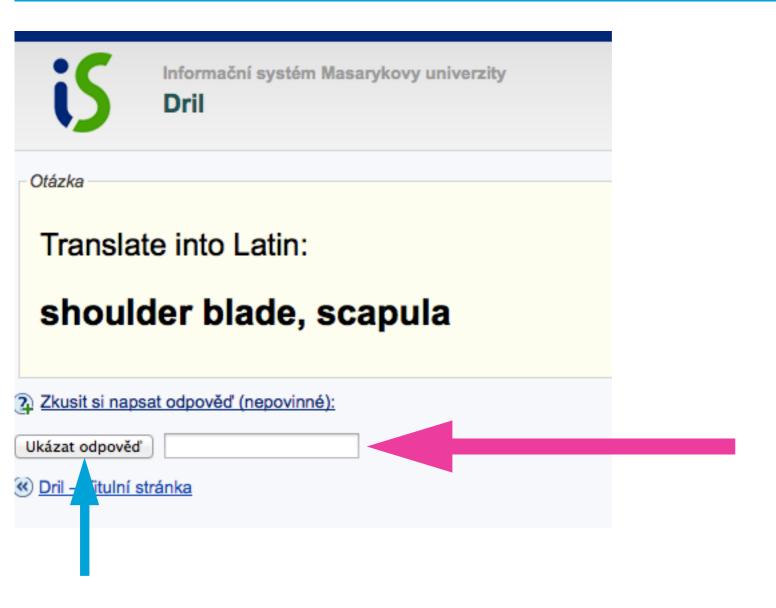

STEP 7 ONCE CORRECT ANSWER IS DISPLAYED, IN THE GREEN FIELD, YOU CAN CHECK YOUR THE PRONUNCIATION AS WELL. YOUR ANSWER WILL BE DISPLAYED IN THE BLUE FIELD. TO DISPLAY ANOTHER WORD, CLICK ON NUMBER SCALE.

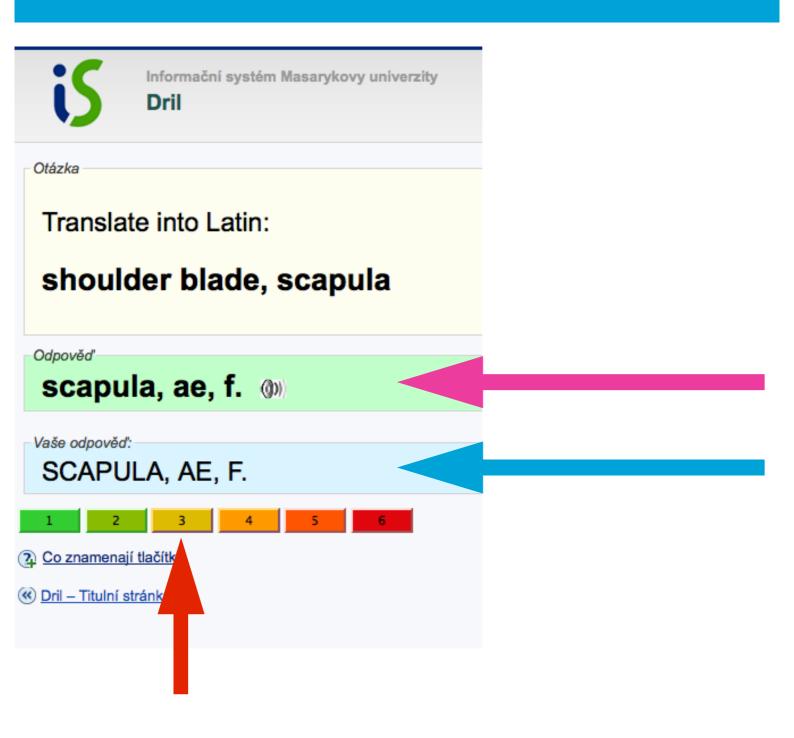

## Co znamenají tlačítka

| 1 :-<br>)   | Věděl jsem ihned.                                    | Kartičku uvidíte znovu ve <b>fázi</b> opakování cca za 2 dny.        |  |
|-------------|------------------------------------------------------|----------------------------------------------------------------------|--|
| 2 :-<br>)   | Věděl jsem, ale musel jsem<br>přemýšlet.             | Kartičku uvidíte znovu ve <b>fázi</b> opakování cca za 2 dny.        |  |
| 3 :-<br>    | Věděl jsem jen přibližně, s chybou.                  | Nutno procvičit, bude předkládáno<br>dnes ve <b>fázi drilování</b> . |  |
| <b>4</b> :- | Nevěděl jsem, ale tohle přece znám!                  |                                                                      |  |
| 5 :-<br>(   | Nevěděl jsem, ale myslím, že jsem tohle někdy věděl. |                                                                      |  |
| 6 :-<br>(   | Nevěděl jsem, tohle vidím poprvé.                    |                                                                      |  |

| 1                                                   | I knew the word immediately                         | These flashcards will be repeated later, only when repeating the lesson.     |  |
|-----------------------------------------------------|-----------------------------------------------------|------------------------------------------------------------------------------|--|
| 2                                                   | I knew the word, but I had to think a bit           |                                                                              |  |
| 3                                                   | I knew the word, but I have made some small mistake | These flashcards will be repeated, becuase it is necessary to practice more. |  |
| 4                                                   | I did not know, but it is obvious I<br>know it      |                                                                              |  |
| 5                                                   | I did not know, but I think I have seen it before   |                                                                              |  |
| I did not know, and I think I did not see it before |                                                     |                                                                              |  |